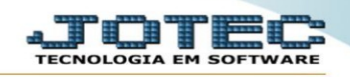

## **CONSULTA DE PEDIDOS DE UM VENDEDOR EM UM DETERMINADO PERÍODO**

## Acesse o módulo: **Faturamento.**

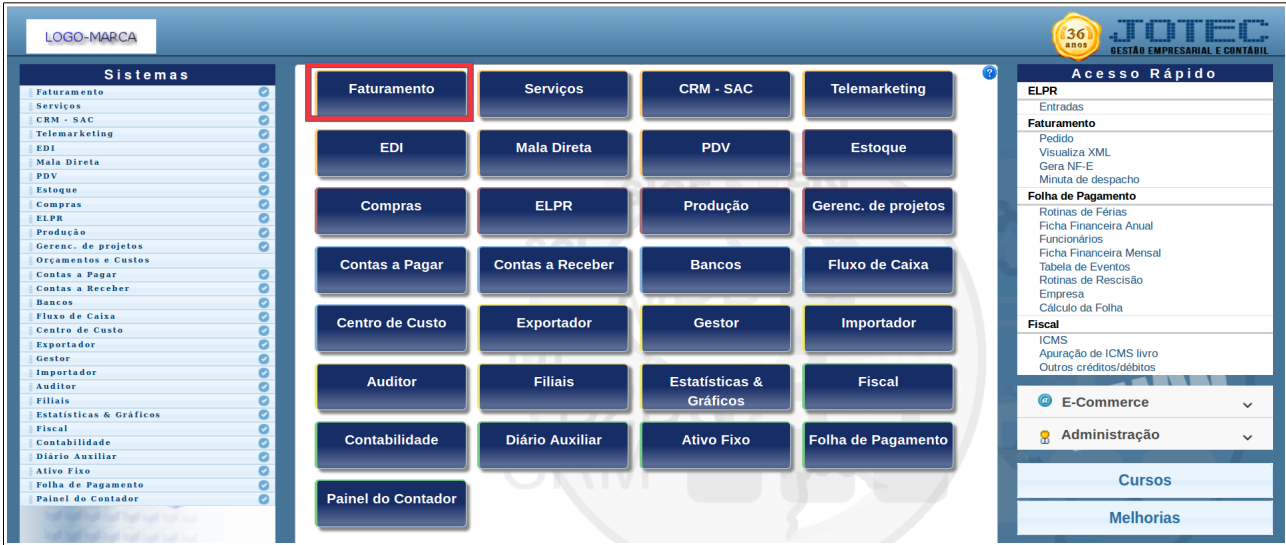

Em seguida coloque o mouse sobre consulta e clique em Extrato de pedido vendedor.

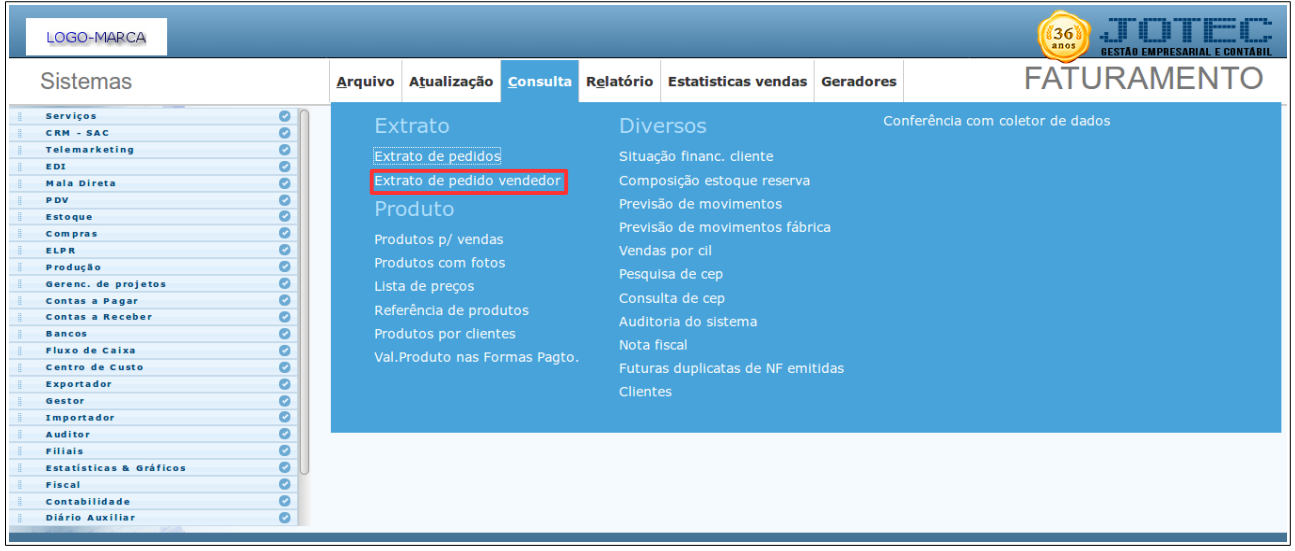

Preencha os campos com as informações desejadas e clique na lupa.

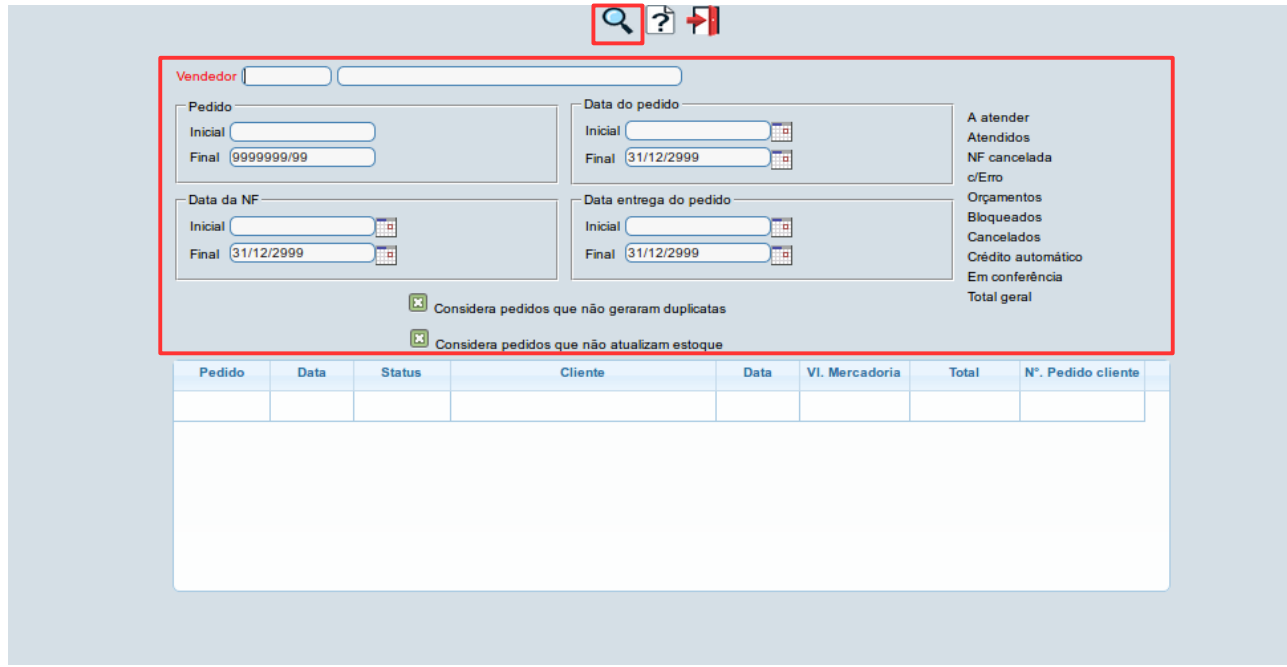

Para maiores informações consulte o:

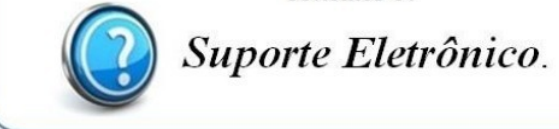